**Caution** Before installing your device, read all product documentation to ensure compliance with safety, EMC, and environmental regulations.

**Attention** Avant d'installer votre périphérique, lisez toute la documentation se rapportant au produit pour vous assurer du respect des règles concernant la sécurité, la CEM et l'environnement.

**Achtung** Lesen Sie vor der Inbetriebnahme des Geräts die Produktdokumentation, um die Einhaltung der Sicherheitsvorschriften, EMV-Vorschriften und Umweltrichtlinien sicherzustellen.

注意 デバイスを取り付ける前に、すべての製品ドキュメントをお読みに なり、安全、EMC、環境規制を遵守してください。

**주의** 디바이스를 설치하기 전에 모든 제품 관련 문서를 읽고 안전, EMC, 환경 규정을 준수하는지 확인하십시오.

## 警告 安装设备之前,请阅读所有产品文档,确保符合安全、EMC以 及环境法规。

Refer to the *NI Trademarks and Logo Guidelines* at ni.com/trademarks for more information on National Instruments trademarks. Other product and company names mentioned herein are trademarks or trade names of their respective companies. For patents covering National Instruments products/technology, refer to the appropriate location: **Help»Patents** in your software, the patents.txt file on your media, or the *National Instruments Patents Notice* at ni.com/patents. You can find information about end-user license agreements (EULAs) and third-party legal notices in the readme file for your NI product. Refer to the *Export Compliance Information* at ni.com/ legal/export-compliance for the National Instruments global trade compliance policy and how to obtain relevant HTS codes, ECCNs, and other import/export data. NI MAKES NO EXPRESS OR IMPLIED WARRANTIES AS TO THE ACCURACY OF THE INFORMATION CONTAINED HEREIN AND SHALL NOT BE LIABLE FOR ANY ERRORS. U.S. Government Customers: The data contained in this manual was developed at private expense and is subject to the applicable limited rights and restricted data rights as set forth in FAR 52.227-14, DFAR 252.227-7014, and DFAR 252.227-7015

**ni.com/can**

© 2016 National Instruments

All rights reserved.

376701A-01 Dec16

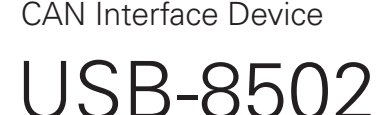

... **Quick Start** Démarrage rapide Erste Schritte クイックスタート 시작하기 快速入门

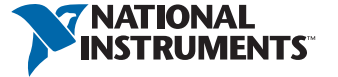

## Contents I Contenu I Inhalt 内容 I 내용 I 内容

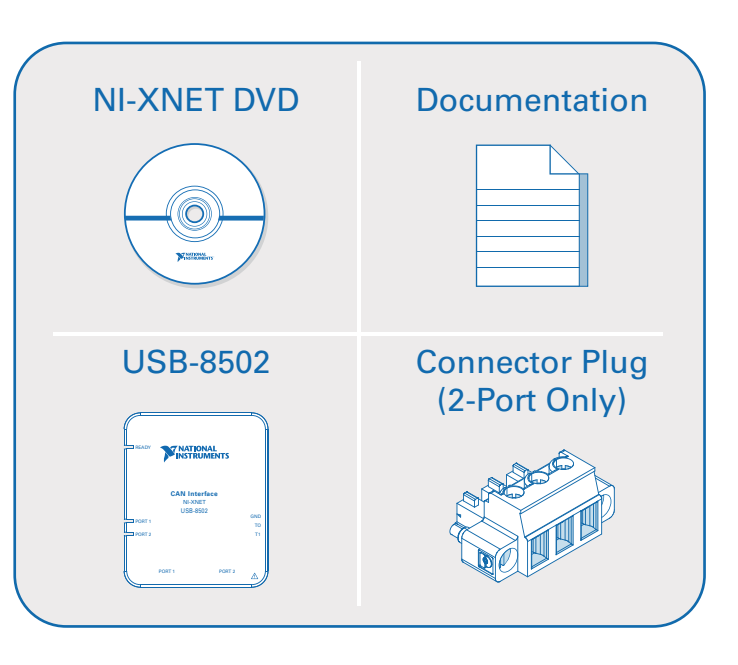

Useful Links I Liens utiles I Nützliche Links 役に立つリンク | 유용한 링크 | 相关链接

> **USB-8502 Documentation** ni.com/manuals  $\Rightarrow$  8502

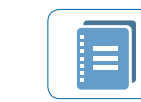

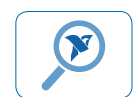

**Local Interconnect Network (CAN) Overview** ni.com/can

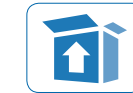

**Getting Started with NI-XNET** ni.com/info xnetgs

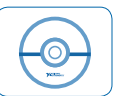

**NI-XNET Driver** ni.com/driver **→** xnet

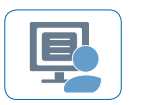

**Services and Support** ni.com/services

Pinout I Brochage I Pinbelegung ピン配列 I 핀출력 I 引脚

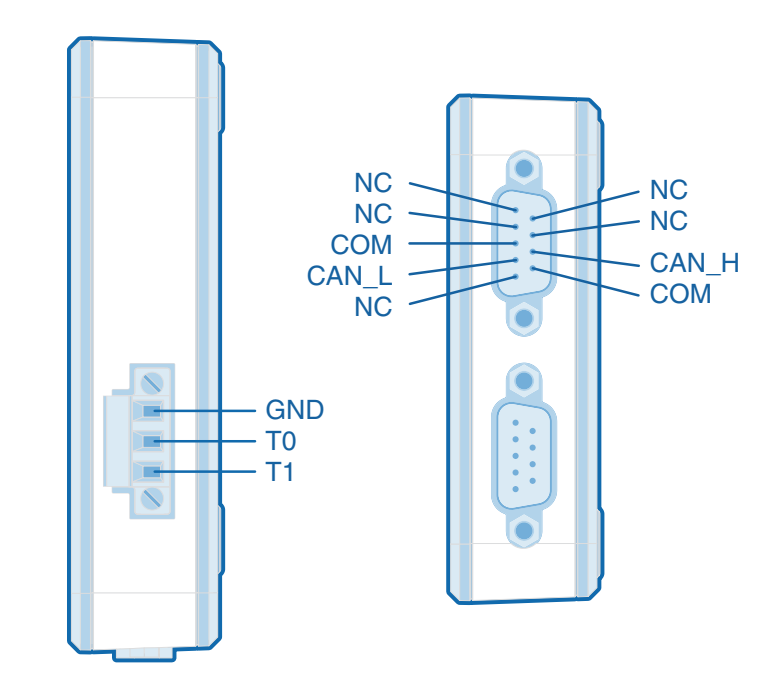

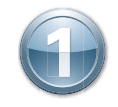

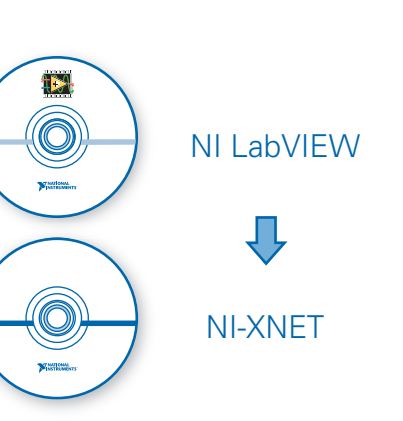

Install application development software (if applicable). Then install NI-XNET driver software. Connect the device to a USB 2.0 port or higher on your computer.

Installez le logiciel de développement d'application (le cas échéant) puis installez le driver NI-XNET.

Installieren Sie zuerst die Entwicklungsumgebung (sofern zutreffend). Installieren Sie dann den NI-XNET-Treiber.

必要に応じて、アプリケーション開発ソフトウェアをインストールします。その後に、NI-XNETドライ バソフトウェアをインストールします。

필요한 경우 어플리케이션 개발 소프트웨어를 설치합니다. 그 후 NI-XNET 드라이버 소프트 웨어를 설치합니다.

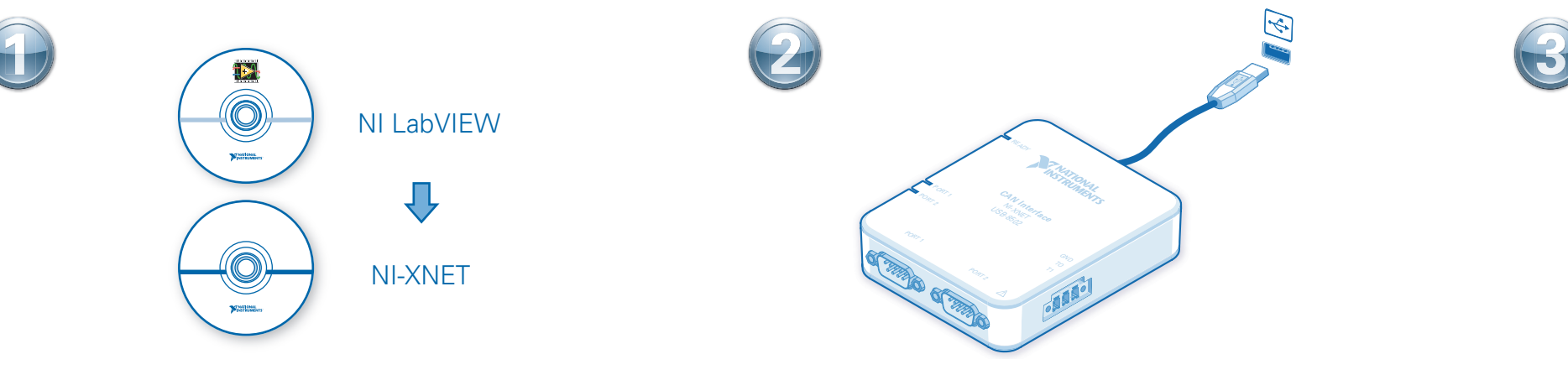

Connectez le périphérique à un port USB 2.0 ou version ultérieure de votre ordinateur.

Verbinden Sie das Gerät mit einem USB-Anschluss des Computers, der USB 2.0 oder höher unterstützt.

デバイスをコンピュータのUSB 2.0以降のポートに接続します。

디바이스를 사용자 컴퓨터의 USB 2.0 또는 이후 버전의 포트에 연결합니다.

将设备连接至计算机的USB 2.0或更高版本USB端口。

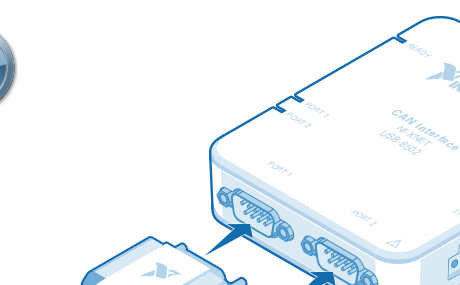

Connect from the DB9 connectors to the CAN bus through shielded cables as described in the *NI-XNET Hardware and Software Help*.

Connectez les connecteurs DB9 au bus CAN via les câbles blindés comme le décrit l'aide *NI-XNET Hardware and Software Help*.

Stellen Sie entsprechend den Angaben in der *NI-XNET Hardware and Software Help* über abgeschirmte Kabel eine Verbindung zwischen dem DB-9-Stecker und dem CAN-Bus her.

『NI-XNET Hardware and Software Help』に記載されているように、DB9コネクタからCANバスに シールドケーブルを介して接続します。

*NI-XNET Hardware and Software Help*의 설명대로 쉴드된 케이블을 사용하여 DB9 커넥터 를 CAN 버스에 연결합니다.

安装应用程序开发软件(如有)。然后安装NI-XNET驱动。 将设备连接至计算机的USB 2.0或更高版本USB端口。 按照*NI-XNET Hardware and Software Help*的说明,使用屏蔽式线缆将DB9连接器连接至 CAN总线。

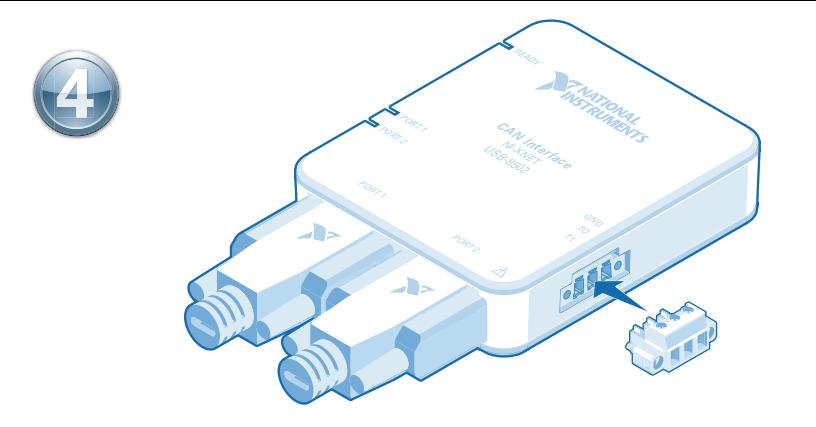

**5**

**Optional:** Attach the synchronization connector plug to the device.

**Optionnel :** Fixez le connecteur de synchronisation au périphérique.

**Optional:** Befestigen Sie den Stecker für die Synchronisationsadern.

オプション: 同期コネクタプラグをデバイスに取り付けます。

옵션: 디바이스에 동기화 커넥터 플러그를 부착합니다.

可选: 将同步连接器插头装在设备上。

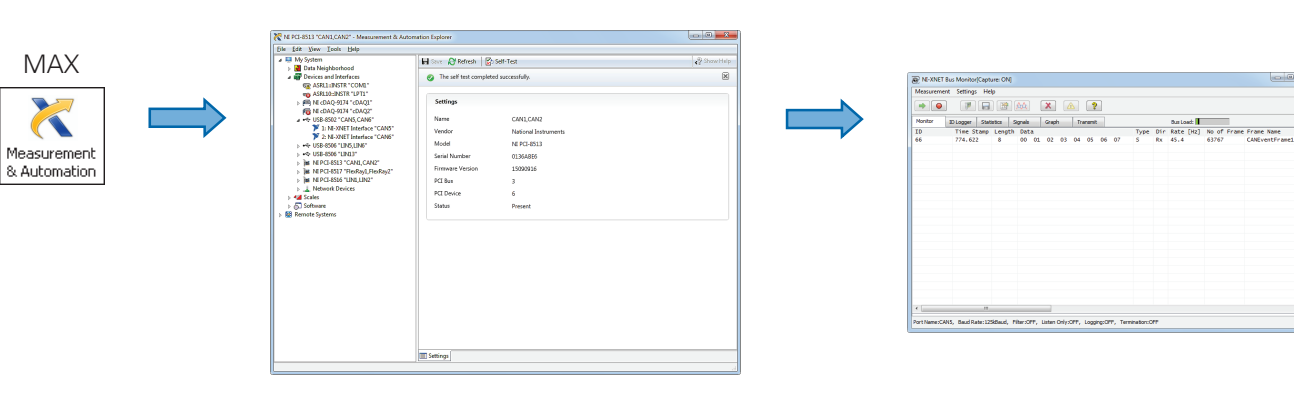

In Measurement & Automation Explorer (MAX), right-click the CAN interface under the device and select Bus Monitor. After selecting network parameters, click the start button to verify functionality.

Dans Measurement & Automation Explorer (MAX), cliquez avec le bouton droit sur l'interface CAN sous le périphérique et sélectionnez Bus Monitor. Une fois les paramètres réseau sélectionnés, cliquez sur le bouton Démarrer pour vérifier la fonctionnalité.

Klicken Sie im Measurement & Automation Explorer (MAX) mit der rechten Maustaste auf die CAN-Schnittstelle unter dem Gerät und wählen Sie "Bus-Monitor". Klicken Sie nach Auswahl der Netzwerkparameter auf die Startschaltfläche, um zu prüfen, ob die Schnittstelle richtig funktioniert.

Measurement & Automation Explorer (MAX)で、「デバイスとインタフェース」の下にあるCANインタフェースを右クリックし、「バスモニタ」を選択します。ネットワークパラメータを選択した後に、開始ボタンをク リックして機能を確認します。

Measurement & Automation Explorer (MAX)에서 디바이스 아래의 CAN 인터페이스를 마우스 오른쪽 버튼으로 클릭한 후, 버스 모니터를 선택합니다. 네트워크 파라미터를 선택한 후, 시작 버튼 을 클릭하여 기능을 확인합니다.

在MAX中,右键单击设备下的CAN接口,选择总线监控器 (Bus Monitor)。选择网络参数后,单击开始按钮验证相关功能。